Le protocole de Nagoya, texte international adopté en 2010, pose le principe selon lequel chaque pays est « propriétaire » des ressources génétiques (RG) collectées sur son territoire. A ce titre, le pays est légitime à contrôler l'accès à ses RG et lorsqu'il octroie cet accès, à demander un retour juste et équitable des avantages et/ou bénéfices découlant de l'utilisation desdites RG : c'est ce qu'on appelle l'Accès et le Partage des Avantages (APA). Chaque pays est libre de mettre en place, comme il le souhaite, les modalités de l'APA dont les grands principes sont posés par le protocole de Nagoya.

Par conséquent, lorsque vous souhaitez étudier l'une de ces RG, il est nécessaire d'entreprendre des démarches auprès du pays « propriétaire ».

Tous les documents et outils présentés ci-dessous sont disponibles dans l'intranet sur une page dédiée « Nagoya ».

> Reportez-vous à la FAQ pour déterminer si le matériel biologique utilisé dans le projet est une ressource génétique (RG) et si cette RG est soumise à la réglementation APA au regard de sa date et pays de collecte.

#### Procédure

*La procédure est à mettre en œuvre à l'Institut Pasteur par toute personne en charge de la gestion d'un projet de recherche.*

- Si une réglementation APA s'applique, suivez l'une des étapes ci-dessous.
- **•** Si l'IP collecte la RG ou un tiers la collecte pour l'IP, spécifiquement pour le projet : reportez-vous à l'étape 2A.
- **LE CHARGÉ DE PROJET CHERCHEUR &<br>IARGÉ DE PROJ •** Si la RG est fournie par un tiers et a déjà été collectée dans le cadre d'un autre 当吉 projet ou vient d'une collection enregistrée : reportez-vous à l'étape 2B.
	- 백 **•** Si votre projet bénéficie en outre de financement(s) public(s) et/ou privé(s) : reportez-vous également à l'étape 3.

*N.B. : S'agissant de l'activité de service des plateformes technologiques (DTPS), des CNR, du C3BI, de P2M, le donneur d'ordre qu'il soit interne ou externe devra réaliser les démarches décrites ci-dessous. Les plateformes n'ont donc pas à réaliser les démarches décrites ci-dessous.*

#### Étape 1 : **Déterminer si une réglementation relative à l'Accès et au Partage des Avantages (APA) s'applique à votre projet**

# Le protocole de Nagoya et la recherche à l'Institut Pasteur

#### Étape 2A : **Demander l'accès aux RG et négocier un éventuel partage des avantages**

Vous êtes responsable de la demande d'accès auprès de l'autorité compétente du pays de collecte des RG.

#### **Pour les RG collectées en France**

- 
- 

#### **Pour les RG collectées à l'étranger**

**•** Remplir avec le chercheur le formulaire de déclaration **•** Transmettre le formulaire par le téléservice : *[https://www.demarches-simplifiees.](https://www.demarches-simplifiees.fr/commencer/apa-declaration-pmorale) [fr/commencer/apa-declaration-pmorale](https://www.demarches-simplifiees.fr/commencer/apa-declaration-pmorale)* **•** Conserver l'accusé-réception

*Chaque pays ayant ratifié le protocole de Nagoya a désigné une personne en charge des questions APA propres au pays : il s'agit du point focal.*

**•** Identifier le point focal du pays et ses coordonnées grâce à la fiche procédure APA du pays ou aux sites de la Convention sur la Biodiversité et le protocole de

- Nagoya
- 
- 

뿜

CHARGÉ

୴

**•** Lui transmettre une demande d'accès à l'aide du mail type complété

**►** Soit le point focal autorise l'accès aux RG sans demander de partage des avantages autres que ceux déjà prévus dans le projet.

#### *Vous pouvez démarrer votre projet.*

**►** Soit le point focal souhaite négocier un partage des avantages

**•** Vérifiez s'il existe déjà un accord-cadre entre l'Institut Pasteur et le pays grâce à la fiche procédure APA du pays.

**•** S'il n'en existe pas, contactez la Direction Internationale via l'alias APA qui

- 
- 
- 
- mènera la négociation.
- -

La Direction Internationale ou la Direction Juridique vous informera dès que les modalités de partage des avantages auront été formalisées entre l'Institut Pasteur et le pays concerné.

#### *Vous pourrez alors démarrer votre projet.*

### Étape 2B : **Obtenir des informations auprès du fournisseur initial en cas de RG fournie par un tiers et/ou une collection enregistrée**

- Demandez à l'institution fournisseur initial de compléter l'annexe.

Dans le cas où les RG sont fournies par une collection enregistrée, la collection doit tenir à disposition du chercheur les informations nécessaires à l'utilisation

- 
- desdites RG.
- 

- Si l'institution indique qu'elle n'a pas bénéficié d'autorisation particulière pour accéder aux RG, merci de bien vouloir vous référer à l'étape 2A.

Une utilisation de RG qui ne respecterait pas les réglementations d'APA en vigueur peut mener au retrait du financement, au blocage des RG en douane, à l'impossibilité de publier voire des difficultés à mener vos futurs projets de recherche dans le pays de collecte de vos RG.

Tous les documents et outils présentés ci-dessous sont disponibles dans l'intranet sur une page dédiée « Nagoya ».

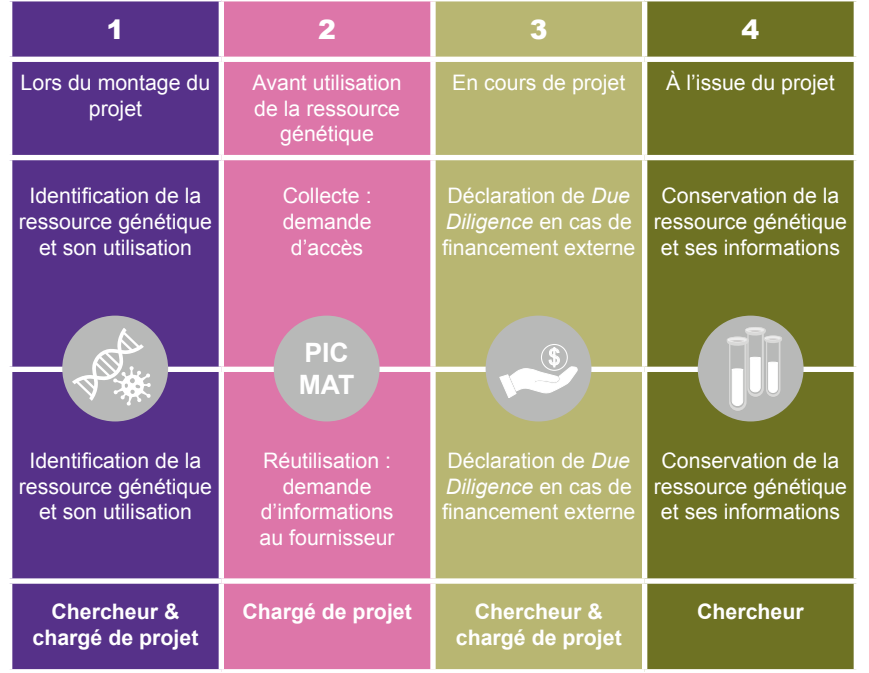

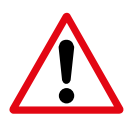

*Le CRBIP est une collection enregistrée et propose aux chercheurs et/ou à ses clients des RG pré-contrôlées et pré-approuvées accompagnées de toute la documentation nécessaire au titre de l'APA. Les démarches relatives à l'accès auxdites RG sont ainsi simplifiées .*

**LE CHERCHEUR &** 

න්

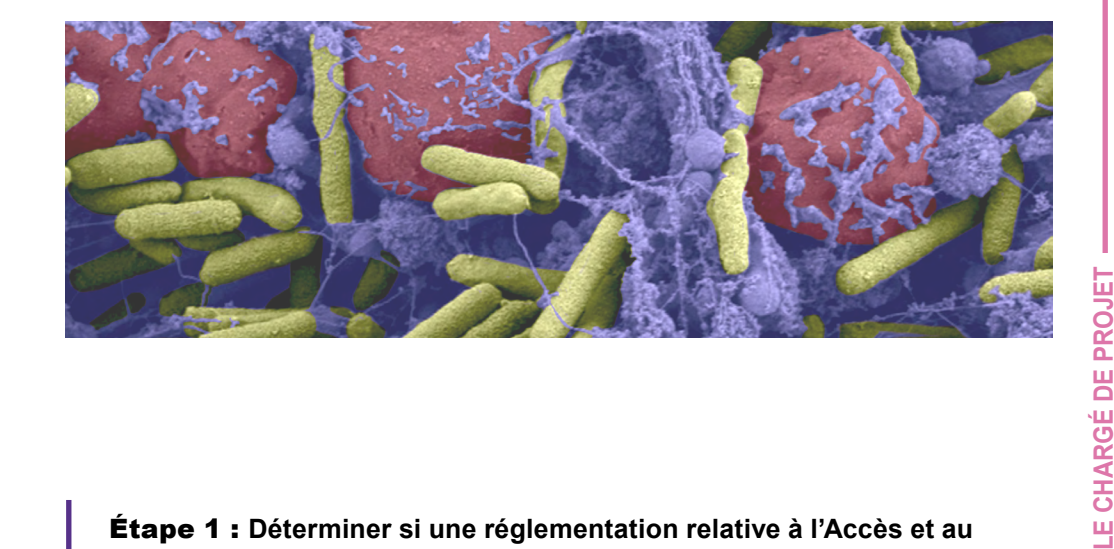

### Étape 4 : **Conserver & Tracer**

La réglementation oblige tout utilisateur de RG à conserver les informations utiles pour l'accès et le partage des avantages pendant vingt ans. Tracer l'utilisation des RG et conserver les informations est indispensable.

Les chercheurs de l'Institut Pasteur doivent établir un inventaire de traçabilité de leurs RG conservées en collection, composé des informations suivantes :

- Date et lieu de collecte initiale
- Genre et espèce de la RG
- Le nom de la personne l'ayant isolé
- 

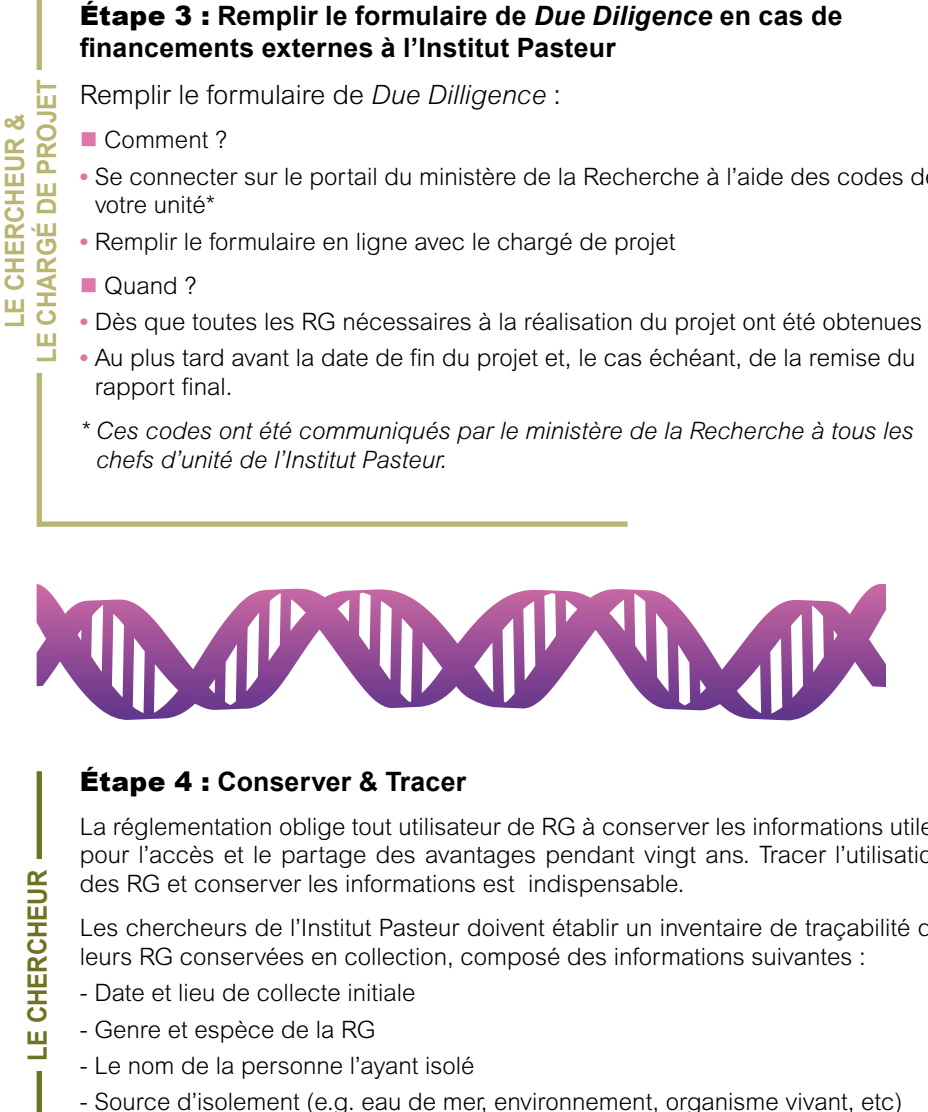

## **financements externes à l'Institut Pasteur**

Remplir le formulaire de *Due Dilligence* :

n Comment ?

- **Foire Aux Questions**<br>• Une FAQ est disponible pour répondre aux questions usuelles que vous pourriez avoir concernant l'application du protocole de Nagoya à vos projets de recherche.
	- **•** La FAQ présente également le fonctionnement de l'alias APA mis en place pour toute question résiduelle que vous pourriez avoir.

#### ■ Alias APA (*[apa@pasteur.fr](mailto:apa%40pasteur.fr?subject=)*)

**•** Se connecter sur le portail du ministère de la Recherche à l'aide des codes de votre unité\*

**•** Remplir le formulaire en ligne avec le chargé de projet

#### **Quand ?**

- **•** Dès que toutes les RG nécessaires à la réalisation du projet ont été obtenues
- **•** Au plus tard avant la date de fin du projet et, le cas échéant, de la remise du rapport final.
- *\* Ces codes ont été communiqués par le ministère de la Recherche à tous les chefs d'unité de l'Institut Pasteur.*

τú.

© Institut Pasteur, © William Beaucardet, © Adobe Stock Stoc Adobe  $\widehat{G}$ 

#### En savoir plus sur le protocole de Nagoya

- **•** Un alias APA a été créé pour l'Institut Pasteur.
- **•** Il permet à tout personnel du campus d'adresser une question relative à l'APA non résolue dans la FAQ aux personnes compétentes.

*Le CRBIP peut accompagner les chercheurs de l'Institut Pasteur dans la mise en place de bonnes pratiques de traçabilité des RG que ces derniers conservent en collection. Vous pouvez contacter : crbi[p@pasteur.fr.](mailto:mery.pina%40pasteur.fr?subject=)* Institut Pasteur

28, rue du Docteur Roux 75724 Paris Cedex 15 **www.pasteur.fr**

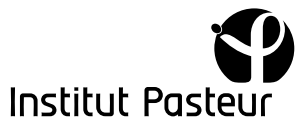

## Le protocole de Nagoya et la recherche à l'Institut Pasteur

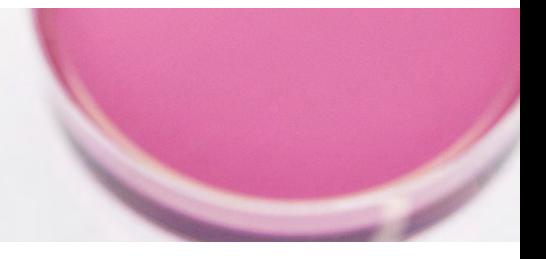

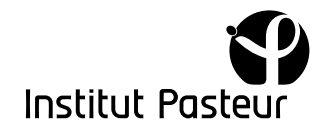

*Des explications aux fins d'utilisation des différents outils ainsi que leurs adresses internet sont disponibles sur la page webcampus « Nagoya ». Les outils internes peuvent être téléchargés à partir de la page webcampus « Nagoya ».*

**LE CHERCHEUR & LE CHARGÉ DE PROJET**

CHERCHEUR

팔풍

න්

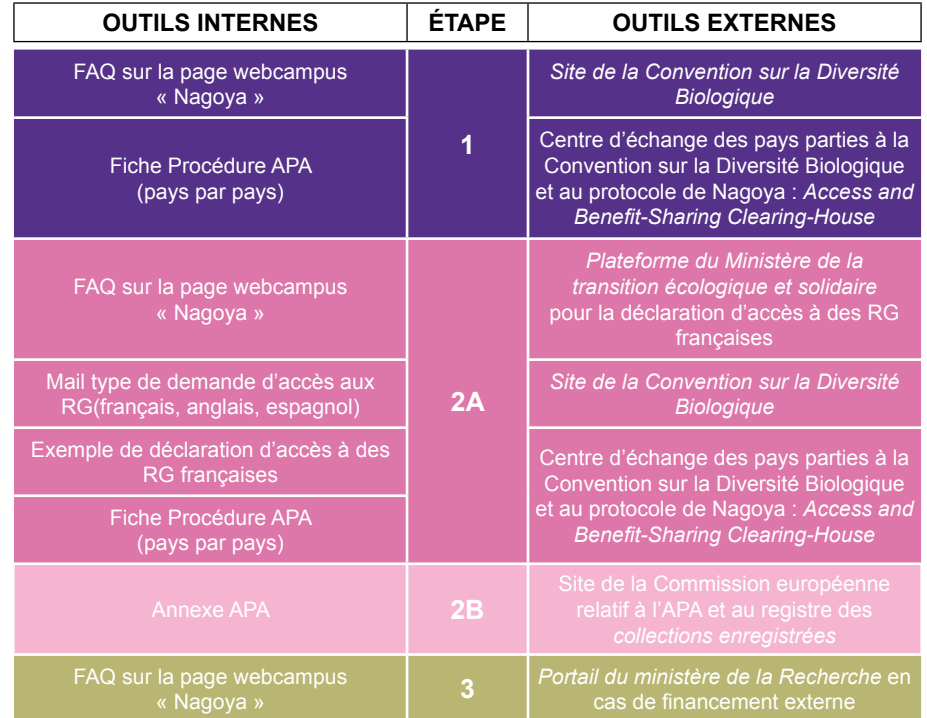